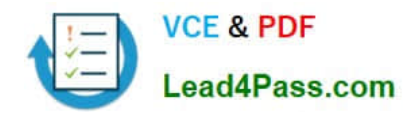

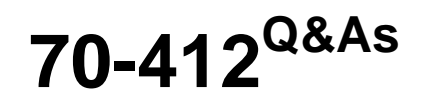

Configuring Advanced Windows Server 2012 Services

## **Pass Microsoft 70-412 Exam with 100% Guarantee**

Free Download Real Questions & Answers **PDF** and **VCE** file from:

**https://www.lead4pass.com/70-412.html**

100% Passing Guarantee 100% Money Back Assurance

Following Questions and Answers are all new published by Microsoft Official Exam Center

**C** Instant Download After Purchase

**83 100% Money Back Guarantee** 

- 365 Days Free Update
- 800,000+ Satisfied Customers  $\epsilon$  of

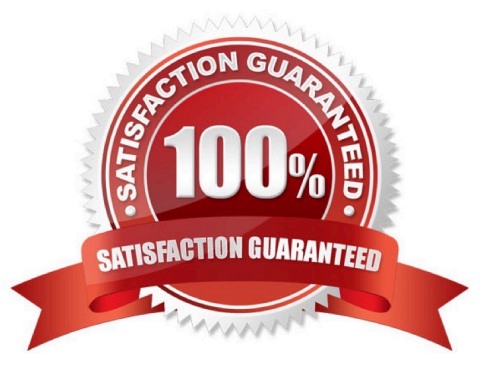

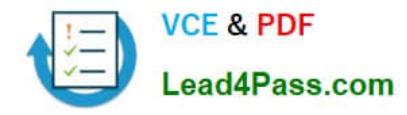

#### **QUESTION 1**

Your network contains three servers named Server1, Server2, and Server3. All servers run Windows Server 2012 R2.

You need to ensure that Server1 can provide iSCSI storage for Server2 and Server3.

What should you do on Server1?

- A. Install the Multipath I/O (MPIO) feature and configure the MPIO Properties.
- B. Start the Microsoft iSCSI Initiator Service and configure the iSCSI Initiator Properties.
- C. Install the iSNS Server service feature and create a Discovery Domain.
- D. Install the iSCSI Target Server role service and configure iSCSI targets.

#### Correct Answer: D

iSCSI Target Server: The server runs the iSCSI Target. It is also the iSCSI Target role name in Windows Server 2012.

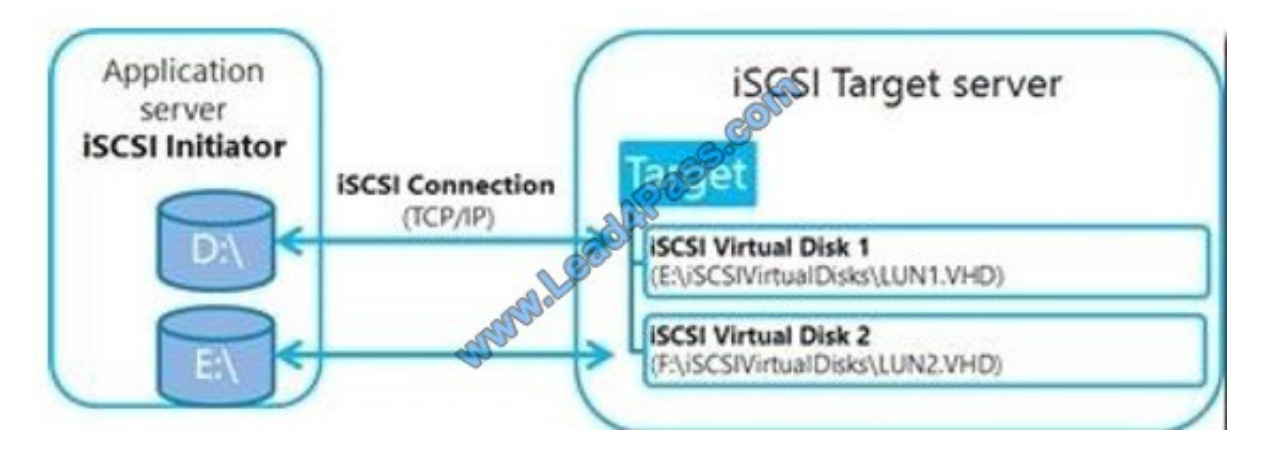

Note: iSCSI: it is an industry standard protocol allow sharing block storage over the Ethernet. The server shares the storage is called iSCSI Target. The server (machine) consumes the storage is called iSCSI initiator. Typically, the iSCSI initiator is an application server. For example, iSCSI Target provides storage to a SQL server, the SQL server will be the iSCSI initiator in this deployment.

Target: It is an object which allows the iSCSI initiator to make a connection. The Target keeps track of the initiators which are allowed to be connected to it. The Target also keeps track of the iSCSI virtual disks which are associated with it. Once the initiator establishes the connection to the Target, all the iSCSI virtual disks associated with the Target will be accessible by the initiator.

References: https://blogs.technet.microsoft.com/amitd/2014/06/17/configure-windows-2012-r2-as-iscsi-target/

#### **QUESTION 2**

Your network contains one Active Directory forest named contoso.com. The forest contains the domain controllers configured as shown in the following table.

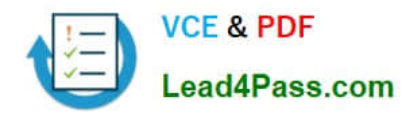

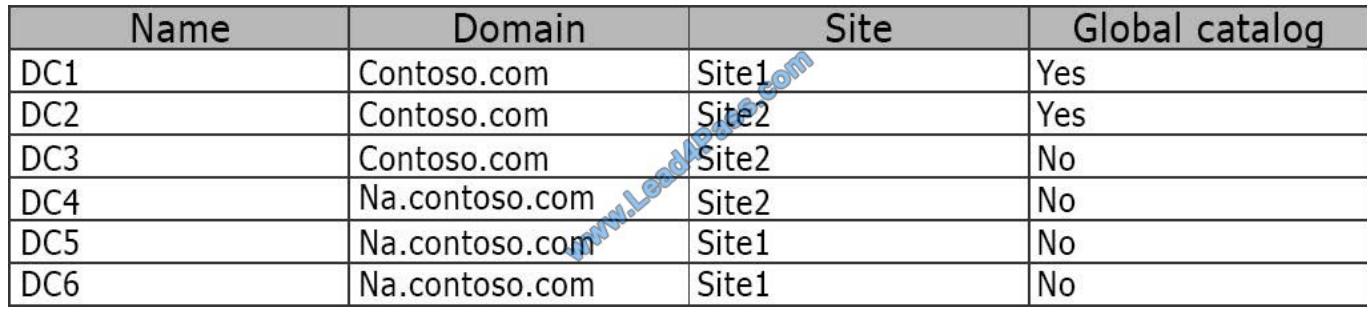

You perform the following actions:

Create a file named File1.txt in the SYSVOL folder on DC1.

Create a user named User1 on DC4.

You need to identify on which domain controller or controllers a copy of each object is stored. What should you identify? To answer, select the appropriate options in the answer area.

#### Hot Area:

### Answer Area

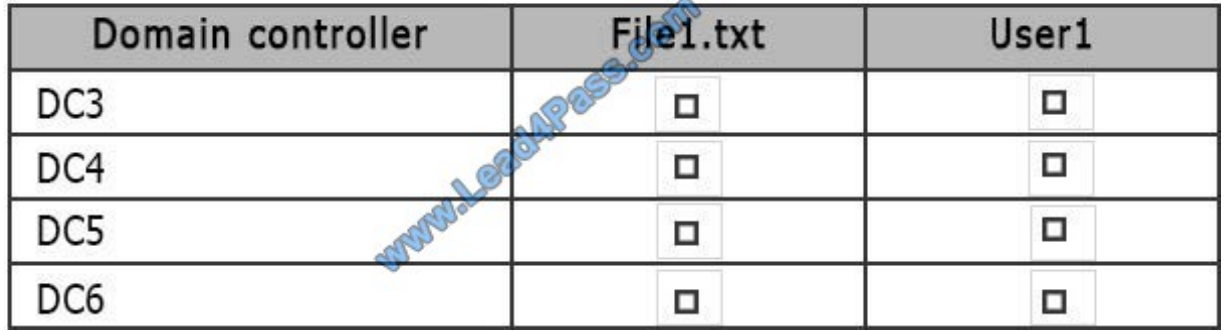

Correct Answer:

### Answer Area

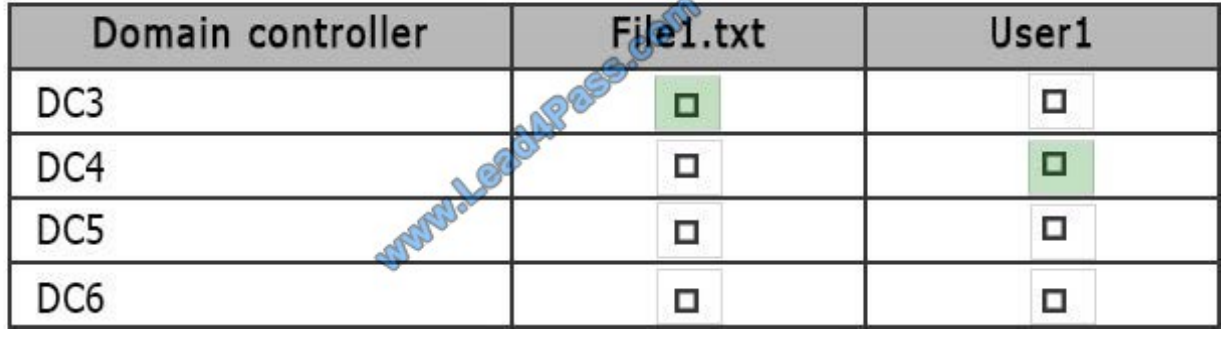

#### **QUESTION 3**

You have two Hyper

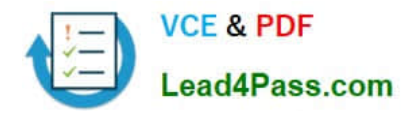

Correct Answer: C

References: https://docs.microsoft.com/en-us/windows-server/virtualization/hyper-v/deploy/set-up-hosts-for-livemigration-without-failover-clustering

#### **QUESTION 4**

Your network contains an Active Directory domain named contoso.com. The domain contains two member servers named Server1 and Server2. All servers run Windows Server 2012 R2.

Server1 and Server2 have the Network Load Balancing (NLB) feature installed. The servers are configured as nodes in an NLB cluster named Cluster1. Both servers connect to the same switch.

Cluster1 hosts a secure web Application named WebApp1. WebApp1 saves user state information in a central database.

You need to ensure that the connections to WebApp1 are distributed evenly between the nodes. The solution must minimize port flooding.

What should you configure? To answer, configure the appropriate affinity and the appropriate mode for Cluster1 in the answer area.

Hot Area:

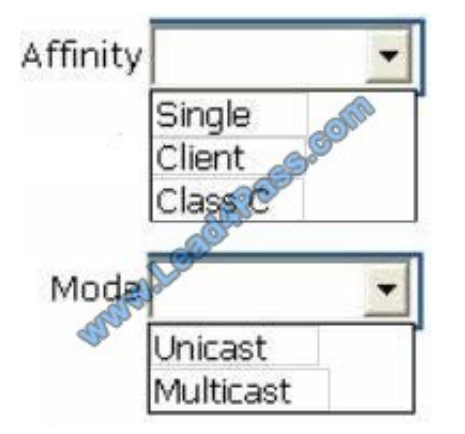

Correct Answer:

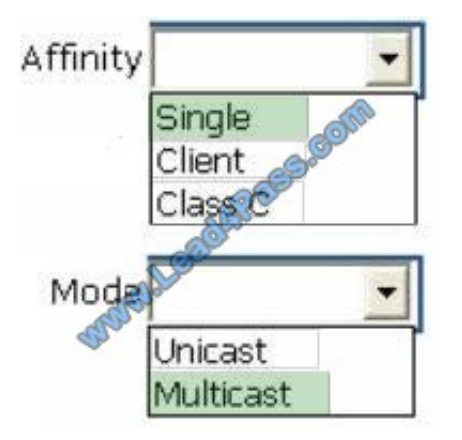

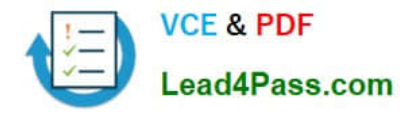

#### **QUESTION 5**

You have a server named Server1 that runs Windows Server 2012 R2.

You suspect that some protected system files are corrupt.

You need to verify the protected system files on Server1 and replace files that have incorrect versions.

Which tool should you use?

A. Sfc

B. Repair-volume

C. Repair-FileIntegrity

D. Fsutil

Correct Answer: A

Sfc scans and verifies the integrity of all protected system files and replaces incorrect versions with correct versions.

Examples:

To verify the kernel32.dll file, type:

sfc /verifyfile=c:\windows\system32\kernel32.dll

To setup offline repair of the kernel32.dll file with an offline boot directory set to d: and offline windows directory set to d:\windows, type:

sfc /scanfile=d:\windows\system32\kernel32.dll /offbootdir=d:\ /offwindir=d:\windows

References: Technet, sfc

https://technet.microsoft.com/en-us/library/ff950779.aspx

[70-412 Practice Test](https://www.lead4pass.com/70-412.html) [70-412 Study Guide](https://www.lead4pass.com/70-412.html) [70-412 Braindumps](https://www.lead4pass.com/70-412.html)

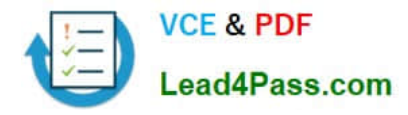

To Read the Whole Q&As, please purchase the Complete Version from Our website.

# **Try our product !**

100% Guaranteed Success 100% Money Back Guarantee 365 Days Free Update Instant Download After Purchase 24x7 Customer Support Average 99.9% Success Rate More than 800,000 Satisfied Customers Worldwide Multi-Platform capabilities - Windows, Mac, Android, iPhone, iPod, iPad, Kindle

We provide exam PDF and VCE of Cisco, Microsoft, IBM, CompTIA, Oracle and other IT Certifications. You can view Vendor list of All Certification Exams offered:

#### https://www.lead4pass.com/allproducts

## **Need Help**

Please provide as much detail as possible so we can best assist you. To update a previously submitted ticket:

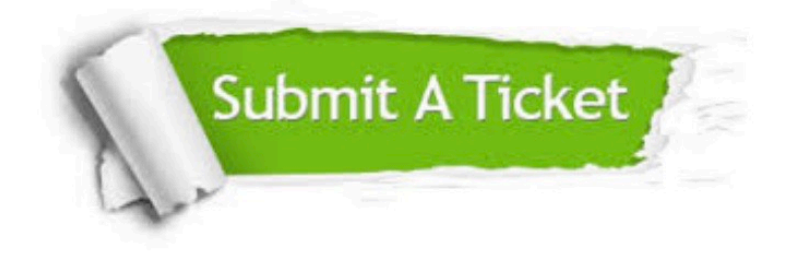

#### **One Year Free Update**

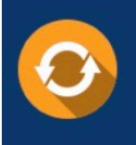

Free update is available within One fear after your purchase. After One Year, you will get 50% discounts for updating. And we are proud to .<br>poast a 24/7 efficient Customer Support system via Email

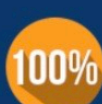

**Money Back Guarantee** To ensure that you are spending on

quality products, we provide 100% money back guarantee for 30 days from the date of purchase

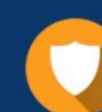

#### **Security & Privacy**

We respect customer privacy. We use McAfee's security service to provide you with utmost security for vour personal information & peace of mind.

Any charges made through this site will appear as Global Simulators Limited. All trademarks are the property of their respective owners. Copyright © lead4pass, All Rights Reserved.